# 清华大学雨课堂使用常见问题解析 (一)

原创 学堂在线 清华大学本科教学

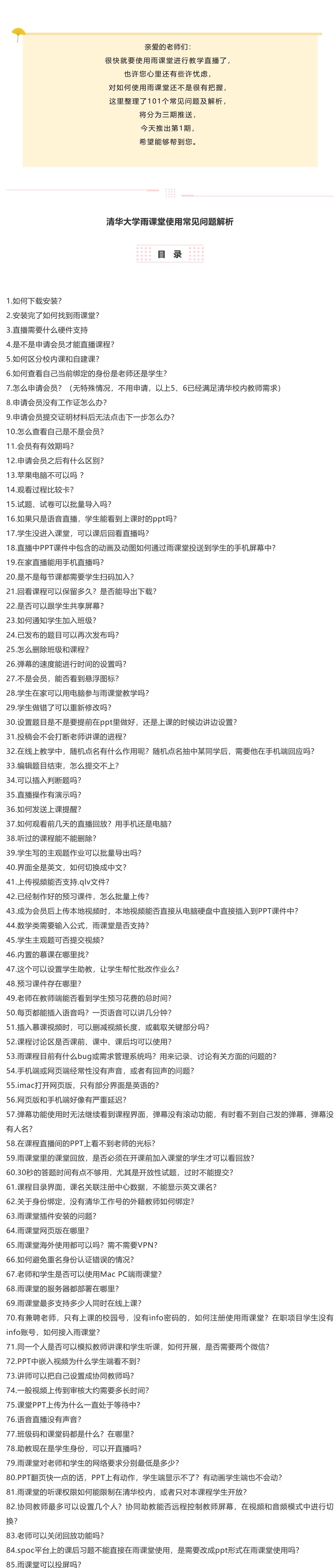

88.请问ppt动画功能是否目前也无法实现? 89.随机点名的功能只能抽查谁在线吗? 随机点名后被点名学生会知道吗? 可以结合投稿功能完成点

名回答问题吗? 90.外地有情况特殊的同学家中可能无网,或在家中无电脑,还有就是使用的仍然是性能一般的手

96.激光笔的功能有什么替代方法?上课需要讲很多公式,图表,需要针对公式,图表的局部讲 解?

99.结合雨课堂+腾讯会议+微信,学生是不是需要同时配备电脑和手机?学生端在雨课堂进行课程 回顾时是什么样的情况?

雨课堂是嵌入到PPT中的一款插件,安装完成后可以直接打开PPT, PPT上面最右端如果有"雨课堂" 三个字,即安装成功。

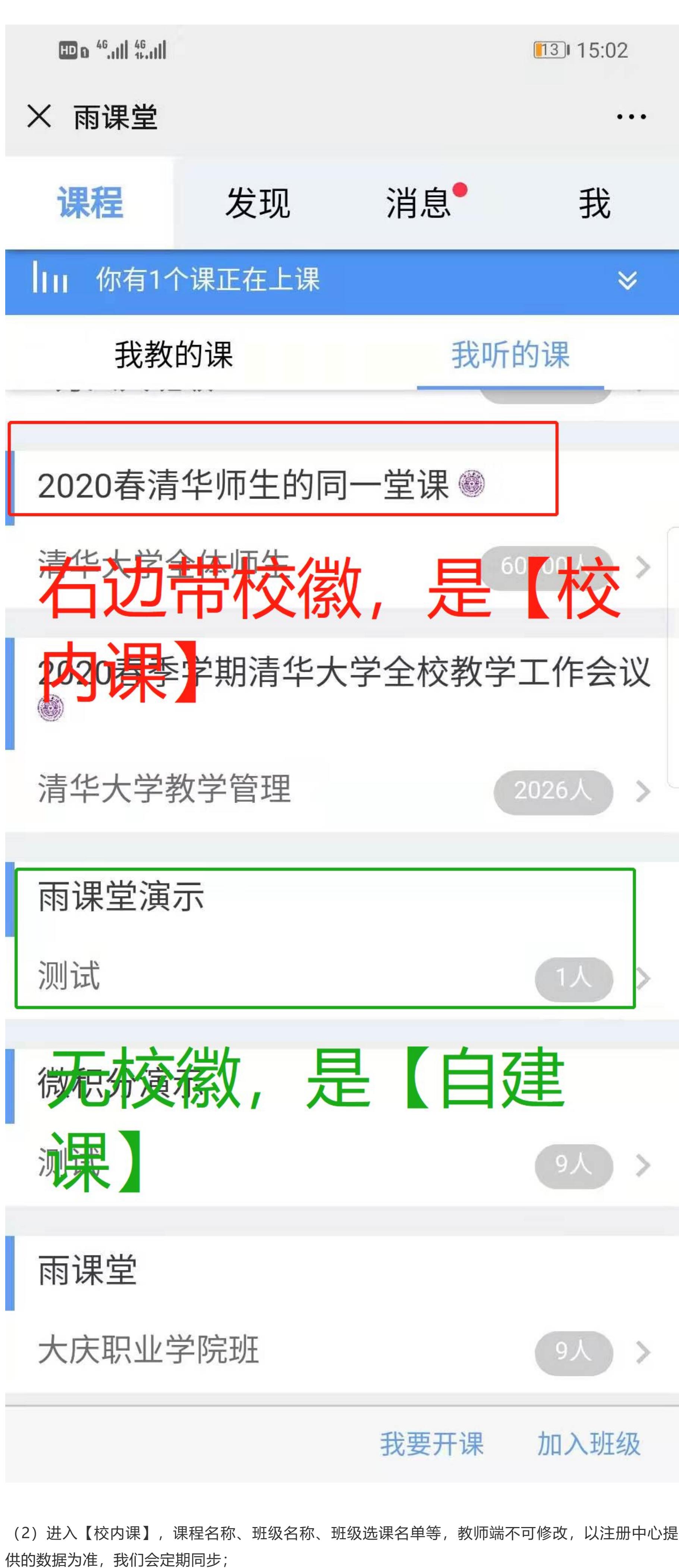

一般是所处网络不稳定造成,可以退出重进尝试,如果多次尝试都不可以,可以报下9所处的地域 和网络(如: 北京电信 4G), 我们进行优化。

86.雨课堂可以做到实时播放电脑桌面吗?

87.老师自己的视频都需要先上传再审核吗?

可以,听到声音的同时也能够看到PPT, PPT和声音是耦合在一起的,课后回顾时点击某一页PPT就 会播放该页PPT的声音讲解。

直播授课中,ppt页面中含有的动画,学生手机上会出现提示"此页有动画,请看大屏幕",当动画结 束后学生才能看到PPT图片。这个功能我们设计是为了不让学生在课堂老低头看手机,所以当PPT 有动画的时候,学生只能看大屏幕,动画结束后才能看到。所以建议这次直播授课咱们能不用动画 就别用,抱歉给咱们教学设计添麻烦了。实在需要一些推理的过程,建议用板书功能。

机,用雨课堂听课会面临挑战? 91.视频直播中有让学生发言的功能吗?

92.这学期没有选的课怎么旁听?

93.可否让主讲老师和协同老师同时在线发言授课?

94.老师们可以使用智慧黑板吗?

若是在实体课堂中,扫码是进入课堂的一种方式,更是记录考勤的一种方式,建议每节课都扫码进 入,方便统计考勤。但是远程直播教学,由于学生看不到二维码,在【开始上课】之后,点击开启 【语音直播】或者【视频直播】后可以发送【上课提醒】, 这样学生在雨课堂公众号可以收到直播 提醒,点击直播提醒即可参与直播。如下图所示,

95.请问使用智慧黑板有什么限制么?需要什么审批手续吗?

97.旁听生可以成为协同助教吗?

98.现在雨课堂能和会议软件有什么好的共用模式么?

100.请问老师们的ppt课件及涉及的内容是否有版权保护?

目前不支持跟学生共享屏幕,如果您有外接摄像头可以拍摄电脑屏幕给学生观看。直播屏幕功能正 在加紧开发,第一时间上线后我们会通知大家。

101.是否必须使用雨课堂系统?如果实验后,觉得使用其它视频会议系统授课,是否不符合学校要 求?

## **问题解析(1-30)**

### **1.如何下载安装?**

登录https://www.yuketang.cn/download 下载安装。

## **2.安装完了如何找到雨课堂?**

**3.直播需要什么硬件支持?**

手机: 能够使用微信

笔记本自带的摄像头和麦克风就可以满足普通直播需求,要求高一些的,需要自备专业k一些的录 音或录像设备。

电脑: WindowsXP SP3、Windows7或以上版本

PPT: Office2010及以上版本 (office2007) WPS(个人版)6929后版本、

### **4.是不是申请会员才能直播课程?**

进入课程观看页面后,按照图12的箭头指示点击进入当前直播页面,选择【进入大屏显示】,如图 13所示,即可进入大屏直播页面,如图14所示。当教师发送习题时,请回到图13界面或者在手机 界面上进行作答。

小建议:图13网页和图14网页最好只保留一个网页,否则可能出现两个网页同时直播声音干扰的情 况。

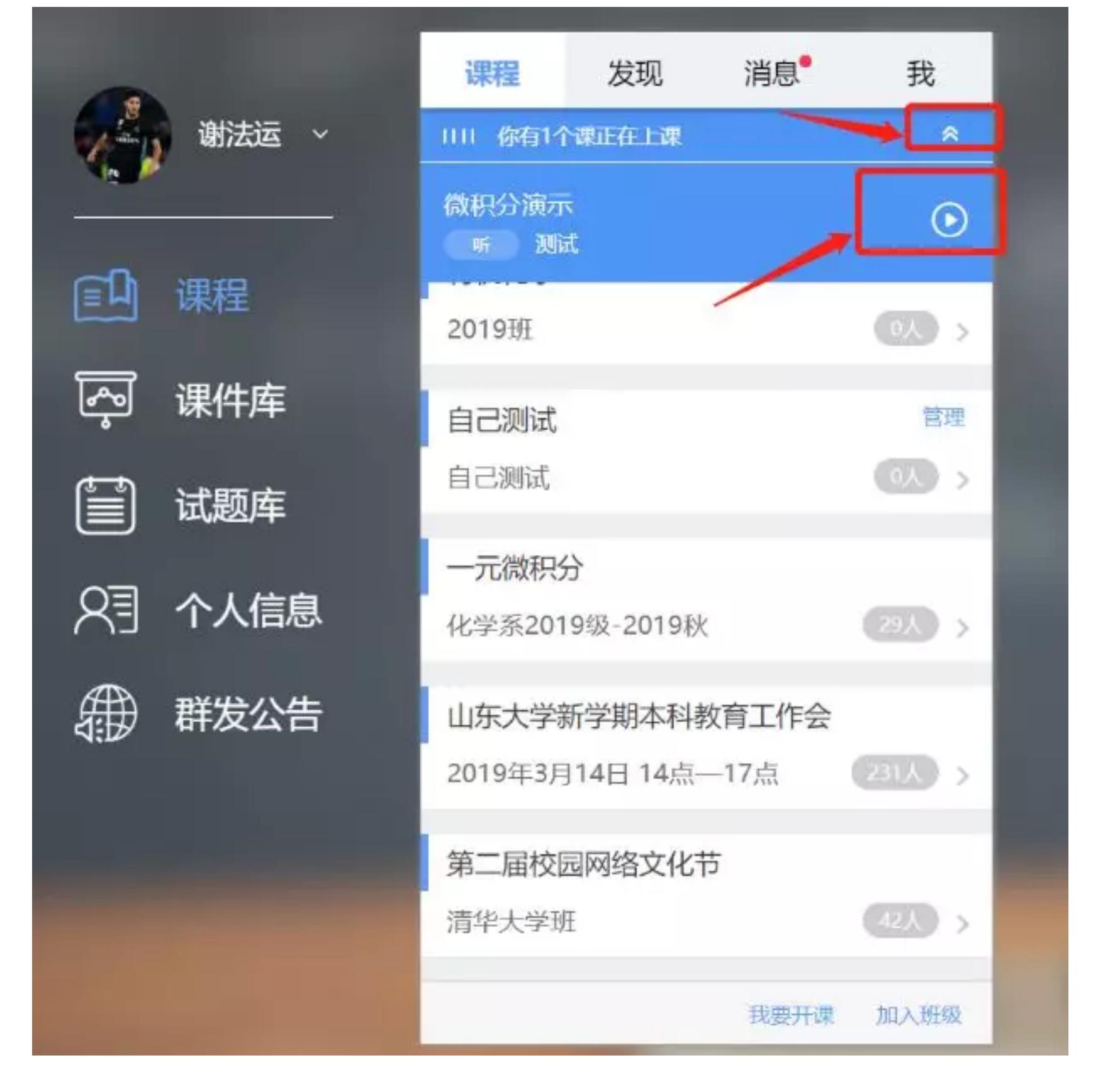

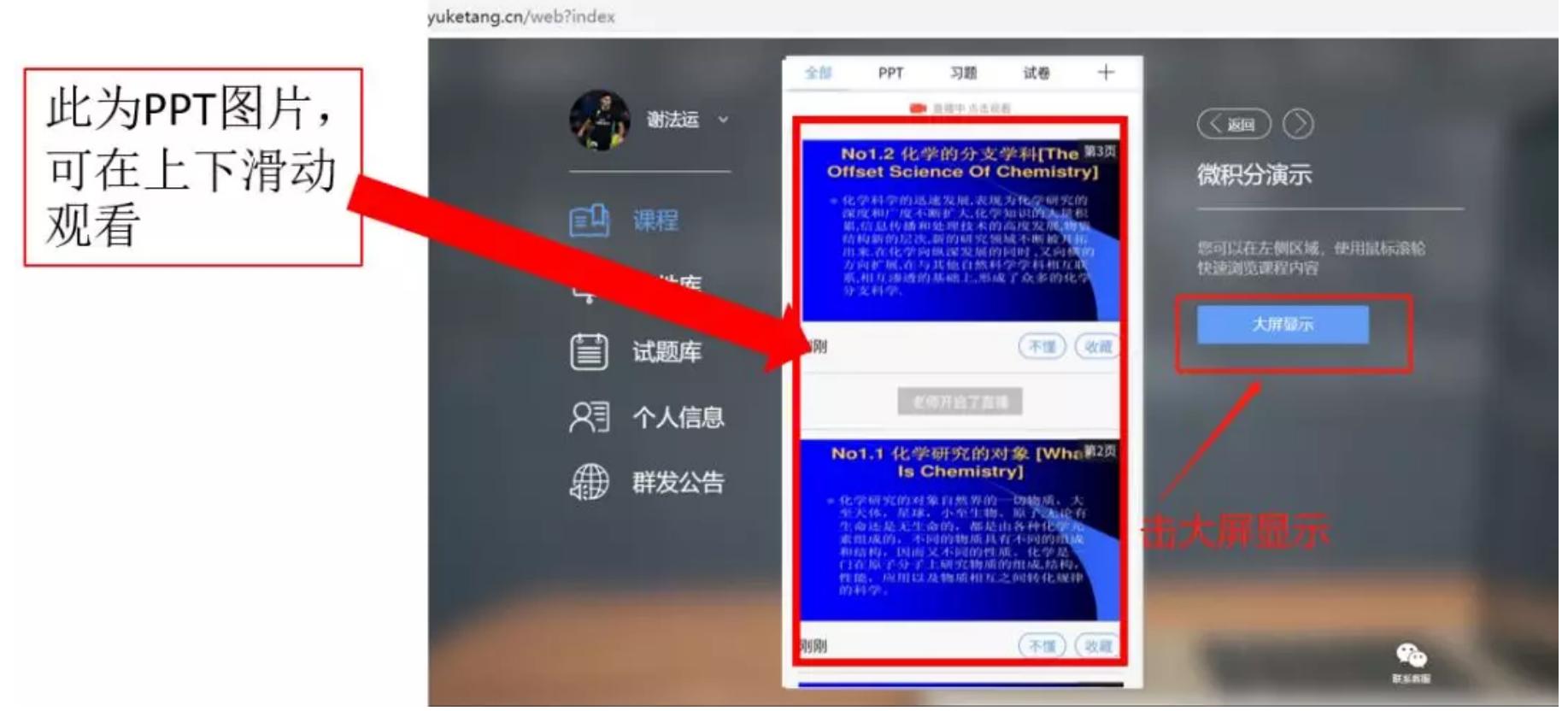

清华大学教师原则上是不需要申请会员的。咱们学校已经对接了身份认证系统以及和注册中心对接 了教务数据,所以只要是这学期学校教学安排内的班级都是拥有会员权限的,自动拥有直播、板 书、本地视频上传等功能,上述这些对接的课程班级是不需要老师自建的,系统对接完之后自动帮 老师把课程班级建好,学员也自动导入,无需邀请学生加入班级,这些课程统称【校内课】。

正常来讲,自己建立的课程和班级是没有直播权限的,我们称这样的班级为【自建课】。但为了方 便老师在自建班级做测试,在2月15日之前,只要老师进行了绑定【清华大学】身份,我们也开放 了自建班级的直播权限方便老师做测试。

【非常重要!!!】正式开学之后,我们还是只能让老师在【校内课】开放直播权限。因为雨课堂 教师端的【自建课】无法在教务端做管理和数据统计,教务端没有上课记录,也不利于后台选课名 单调整。正式授课时还请老师使用【校内课】。

### **5.如何区分校内课和自建课?**

(1)【校内课】课程名后边有清华校徽,【自建课】没有,如下图所示;

(3)【校内课】需要身份绑定才可以看到,如解除绑定,微信端只能看到自己创建的课程。

### **6.如何查看自己当前绑定的身份是老师还是学生?**

(1)绑定身份查看路径:微信端(小程序/公众号) - 我的 - 我 - 身份绑定,如果显示工号则为老 师身份,如果显示学号则为学生身份; (2)由于通过info认证时,雨课堂拿不到身份信息,默认创建的账号都是学生。如有老师需要,可 以联系各学院教务员在后台修改。

**7.怎么申请会员?(无特殊情况,不用申请,以上5、6已经满足清华校内教师需求)** 在雨课堂公众号首页输入"会员"两个字,会收到1条推送,点击推送中的链接进入后,按提示提交相 关证明材料申请,待审批通过后即可使用。审批周期一般是3-5个工作日,针对疫情特殊时期,我 们会在1-2天内审核通过,当天申请最晚次日能够通过。

### **8.申请会员没有工作证怎么办?**

提供能够证明自己身份的其他证明或证件也可以。如:教师资格证、员工卡等证件。

#### **9.申请会员提交证明材料后无法点击下一步怎么办?**

一般是由于所处网络不稳定或同一时段提交的用户比较集中导致,建议多尝试几次或过会再尝试。

### **10.怎么查看自己是不是会员?**

在雨课堂公众号首页输入"会员"两个字,会收到是否为会员的推送信息。

#### **11.会员有有效期吗?**

目前是6个月免费期,会员申请后6个月后持续使用持续免费。我们会观察老师的使用情况(没有明 确规则,大家正常教学使用即可,不会轻易关掉会员身份),如果长期经常使用,我们会保留会员 身份。

#### **12.申请会员之后有什么区别?**

雨课堂基础功能无需申请会员就可以使用,只有直播、板书、插入本地音视频三大功能是会员功 能,需要您申请会员之后才能使用。

#### **13.苹果电脑不可以吗?**

苹果电脑需要安装windows系统。

#### **14.观看过程比较卡?**

#### **15.试题、试卷可以批量导入吗?**

可以。详见https://www.yuketang.cn/help?detail=54

#### **16.如果只是语音直播,学生能看到上课时的ppt吗?**

**17.学生没进入课堂,可以课后回看直播吗?**

没有进入课堂,只要在班级里面,也是可以回看直播的,但直播过程中若有一些习题互动,回看直 播的时候是参与不了互动的。

#### **18.直播中PPT课件中包含的动画及动图如何通过雨课堂投送到学生的手机屏幕中?**

但预习课件或复习课件是不受这个影响的。

## **19.在家直播能用手机直播吗?**

目前不支持。

#### **20.是不是每节课都需要学生扫码加入?**

在弹出的是否给学生发送通知的选项里,建议老师选择"立即发送",这样学生可在微信公众号里收 到直播提醒,方便学生直接从公众号信息里点击进入直播。之后直播正式开始

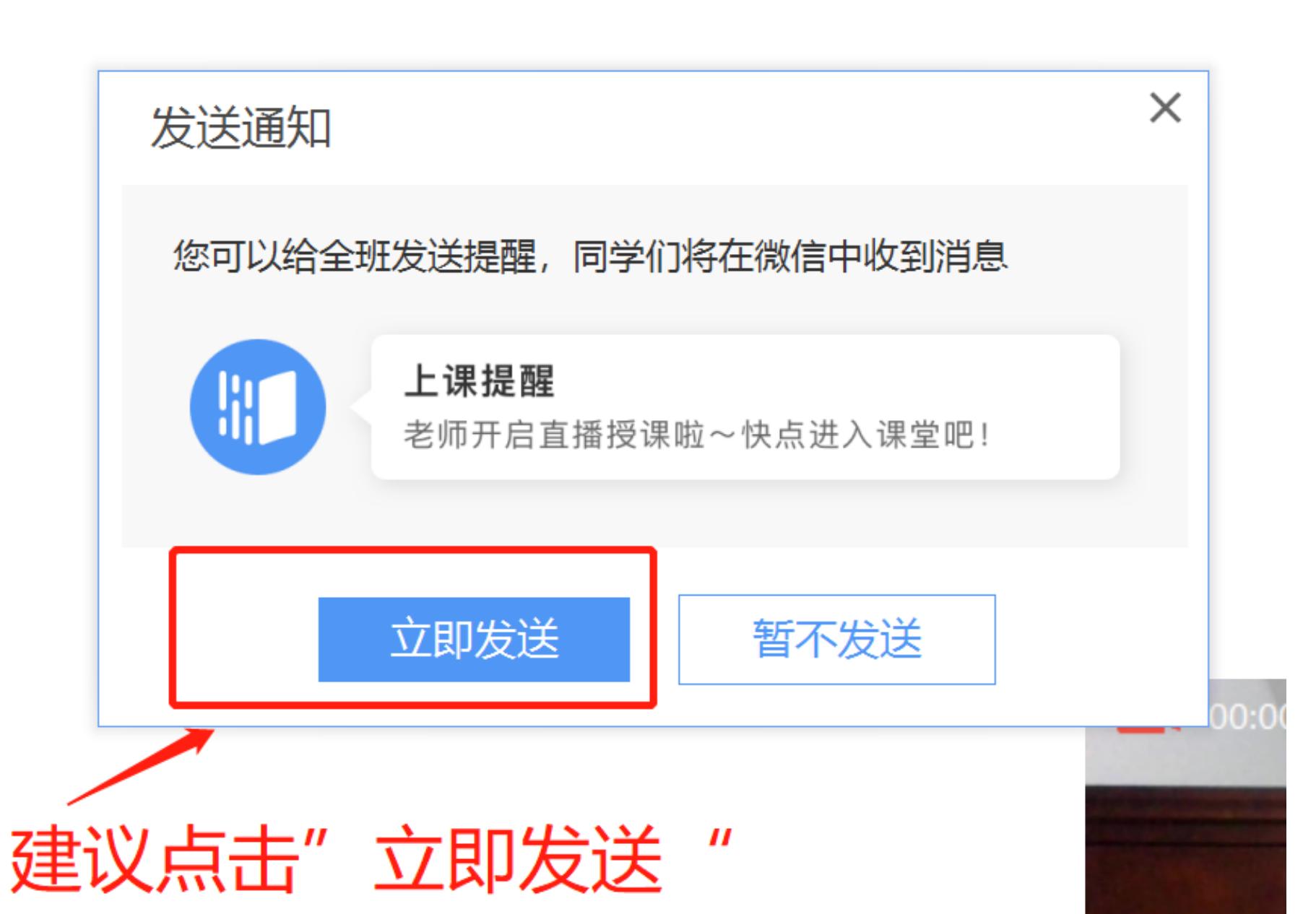

### 发送直播通知

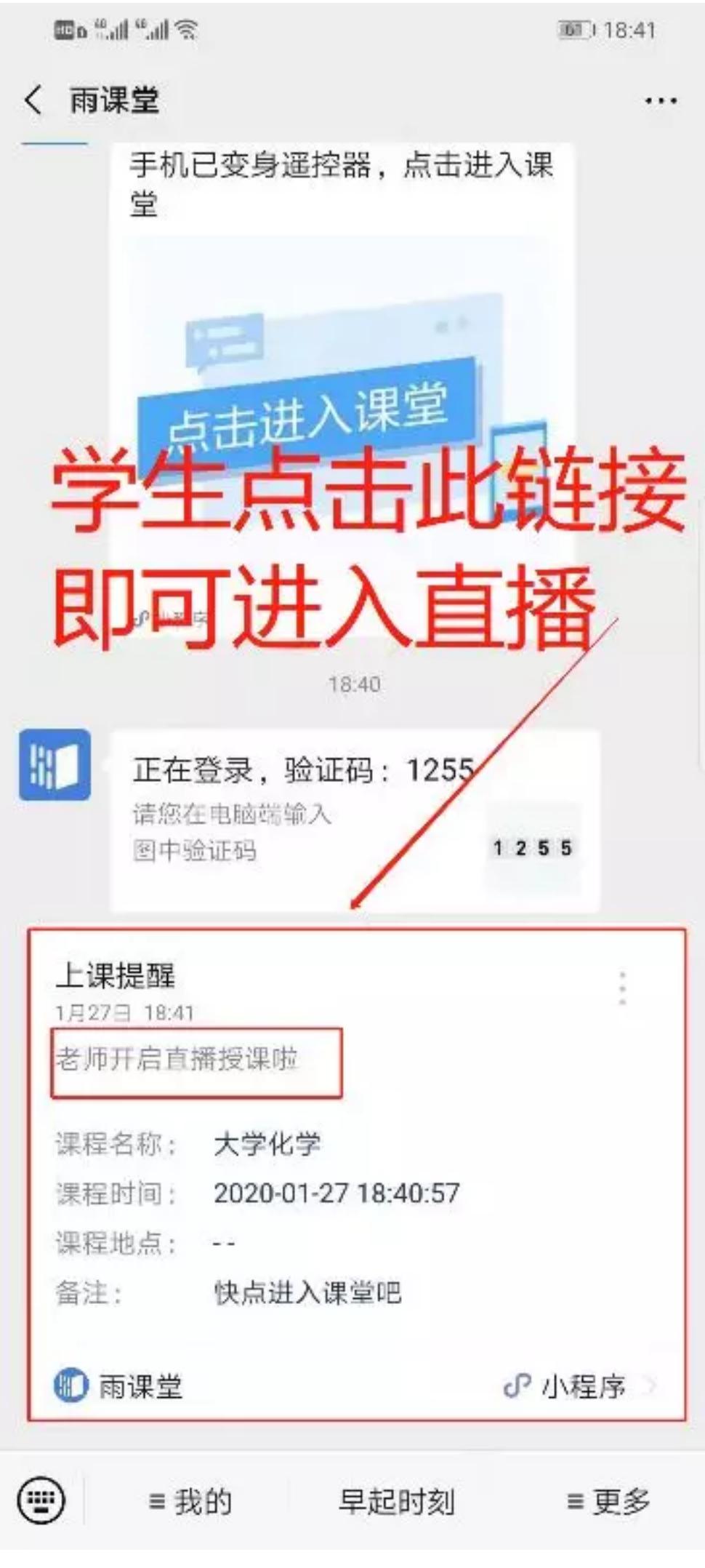

学生接收上课直播提醒

#### **21.回看课程可以保留多久?是否能导出下载?**

课程会一直保留,可以随时回看。不能导出或者下载视频,但学生可以导出PPT课件的PDF,参考 以下链接:https://www.yuketang.cn/help?detail=52。

#### **22.是否可以跟学生共享屏幕?**

#### **23.如何通知学生加入班级?**

由于雨课堂已经和清华大学注册中心做了数据对接,教师无需邀请学生加入班级,只要是本学期要 开课的课程和班级,已经自动帮老师建好了,学生名单也导入班级了,这就是【校内课】,只要教 师先绑定了清华大学身份之后才会有。【自建课】邀请学生加入班级的方式,详情参见: https://www.yuketang.cn/help?detail=1

#### **24.已发布的题目可以再次发布吗?**

已经发布的题目在当堂课中不能二次发布,但可以延时或提前收题。

### **25.怎么删除班级和课程?**

【校内课】老师是删不了的,【自建课】可以,详见第5、6条。 删除方法:进入雨课堂公众号,点击【我的】-【课程】进入课程管理页,点击课程名或班级名右侧

的按钮, 即可进行删除。 注:虽然可以删除,但不建议删除。因为删除课程/班级即是删除该课程和班级中所有教学数据,学

生将无法查看相应的学习日志。而且删除后无法恢复,此操作需谨慎。

## **26.弹幕的速度能进行时间的设置吗?**

可以。通过ppt导航菜单的【雨课堂模块】-【功能设置】-【弹幕】进行设置。

详情参见: https://www.yuketang.cn/help?detail=28

### **27.不是会员,能否看到悬浮图标?**

悬浮图标在开启雨课堂授课后,就会自动显示在电脑屏幕右侧中间位置,只要安装了雨课堂就行, 和是否为会员没有关系。

#### **28.学生在家可以用电脑参与雨课堂教学吗?**

可以。通过浏览器进入雨课堂网页版

(https://www.yuketang.cn/),点击右上角【登录网页版】,如图11所示。之后用绑定了清华大 学身份的微信扫码进入课程观看页面。

■ 雨课堂 - 免费的智慧教学解决方 × +

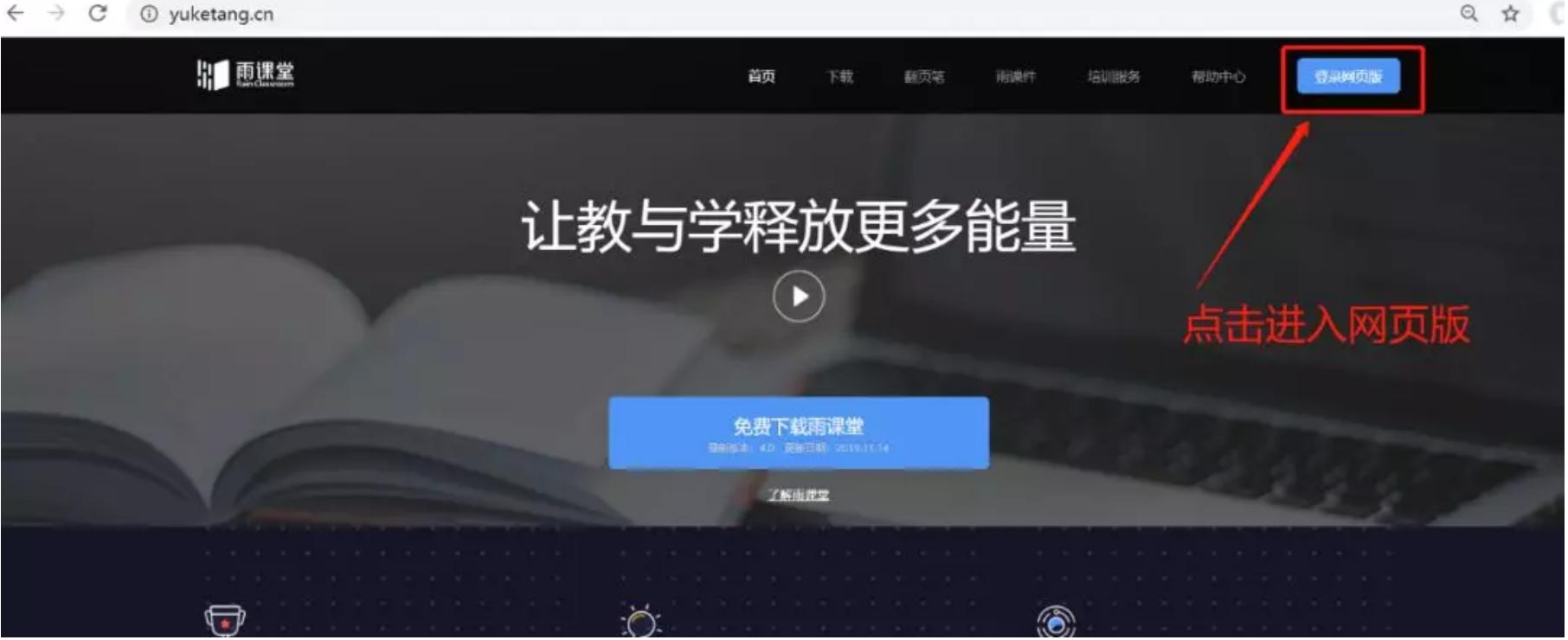

#### 雨课堂网页版登录界面

可进入大屏显示

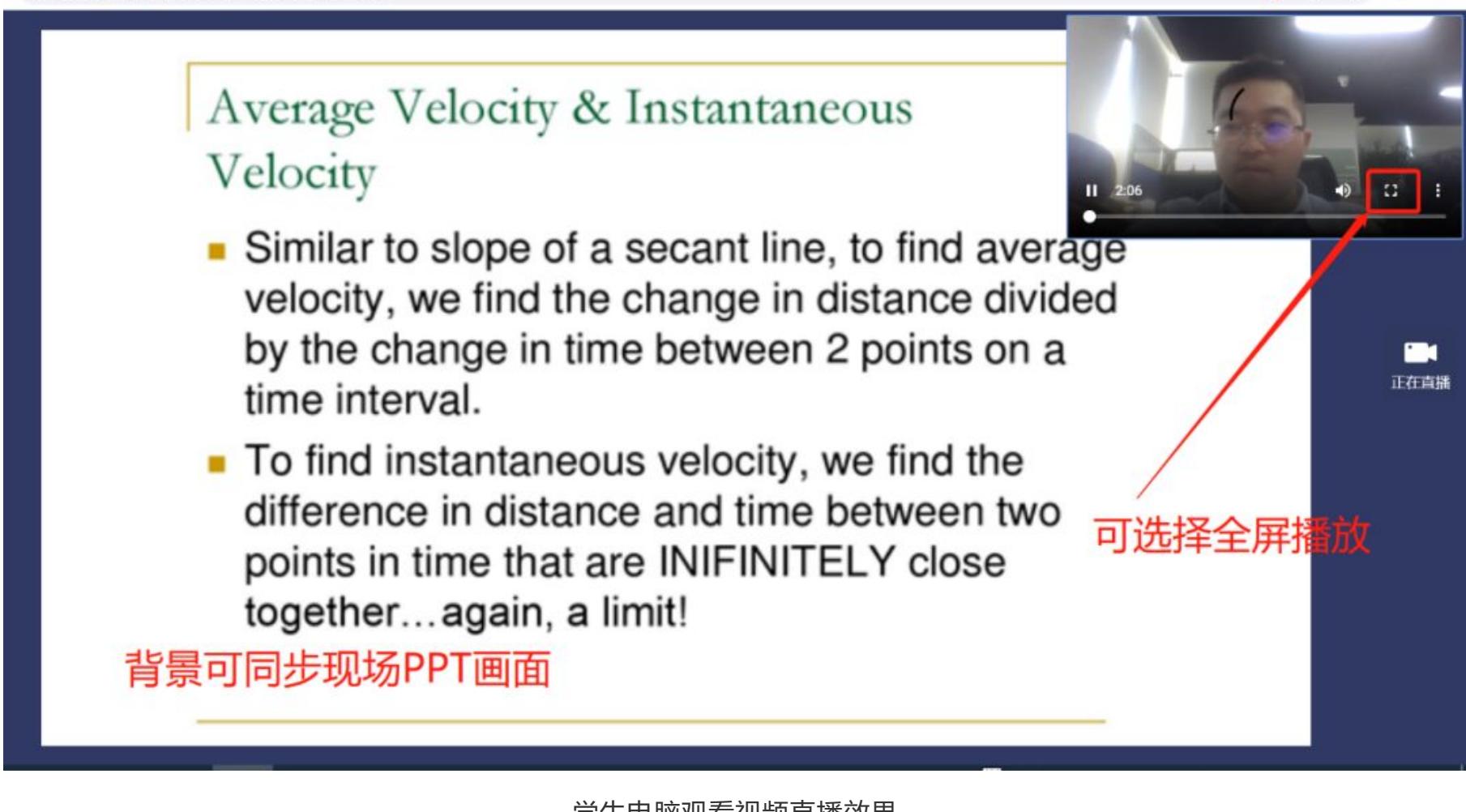

学生电脑观看视频直播效果

**29.学生做错了可以重新修改吗?** 已经提交的题目不能修改。

1390869 yuketang.cn/lesson/fullscreen/2590869

**30.设置题目是不是要提前在ppt里做好,还是上课的时候边讲边设置?**

授课环节的随堂测试题目是教师在备课时,根据课堂讲授内容设计好的,讲到这部分内容时发送即 可。

针对提问环节的设定,完全是根据老师讲授内容灵活设计的,可以是提前准备好的测试题,也可以 通过弹幕、投稿等其他雨课堂互动功能进行提问。重点在教学设计,而不是功能本身。

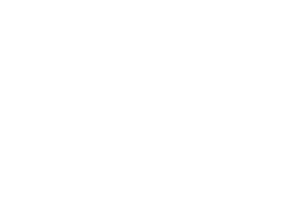

资料来源 | 学堂在线

G Q A O :

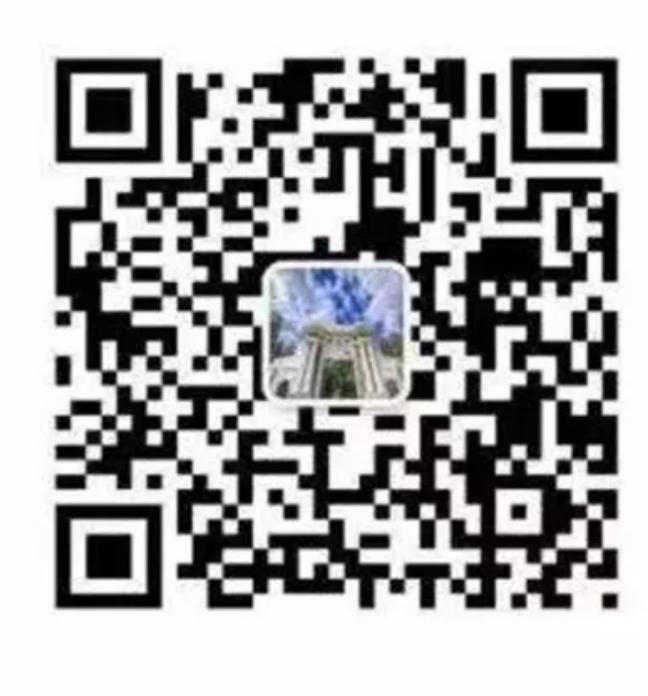

bkjx@tsinghua.edu.cn

清華大學本科教學